# <span id="page-0-0"></span>Vérification fonctionnelle des systèmes numériques **Scripts**

#### Yann Thoma

Reconfigurable and Embedded Digital Systems Institute Haute Ecole d'Ingénierie et de Gestion du Canton de Vaud

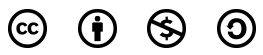

This work is licensed under a Creative Commons Attribution-NonCommercial-ShareAlike 3.0 Unported License

#### Février 2017

Y. Thoma (HES-SO / HEIG-VD / REDS) [Vérification fonctionnelle](#page-37-0) Février 2017 1/32

<span id="page-1-0"></span>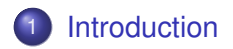

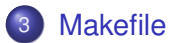

 $299$ 

不适

 $\rightarrow$ 

**K ロ ト K 倒 ト K 走 ト** 

### <span id="page-2-0"></span>Vérification automatique

- But: vérification la plus complète possible du système
- Résultat Go/No Go (OK, KO)
- **Indication de l'instant d'une erreur**
- Possibilité de stopper la simulation sur une erreur
- Indication du nombre total d'erreurs
- Permet une re-vérification complète (Go/no Go) après une modification ou une correction
- Les interactions utilisateur doivent être minimisées
	- Nécessaire pour garantir la similarité des tests effectués
	- $\bullet \Rightarrow$  Automatisation via des scripts

 $\Delta$  La suite est spécifique au logiciel QuestaSim

つひへ

## <span id="page-3-0"></span>Simulation automatique: scripts

- Une simulation doit pouvoir être lancée via des scripts
- Evite des erreurs de manipulation
- **•** Simplifie la vie

```
Exemple: sim.do
```

```
# définition de la bibliothèque de travail
vlib work
# compilation du design à tester
vcom counter.vhd
# compilation du banc de test
vcom counter_tb.vhd
# lancement de la simulation
vsim work.counter_tb
# ajout de tous les signaux au chronogramme
add wave -r *
# exécution de la simulation
run -all
```
#### <span id="page-4-0"></span>Via le terminal de l'interface graphique:

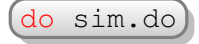

4 0 8

×.  $\sim$ ∍  $299$ 

<span id="page-5-0"></span>Via le terminal de l'interface graphique:

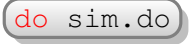

En ligne de commande, en lançant QuestaSim:

>>vsim -do sim.do

4 0 8

 $290$ 

<span id="page-6-0"></span>Via le terminal de l'interface graphique:

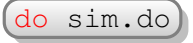

En ligne de commande, en lançant QuestaSim:

>>vsim -do sim.do

En ligne de commande, en lançant QuestaSim en mode ligne de commande:

>>vsim -c -do sim.do

<span id="page-7-0"></span>Via le terminal de l'interface graphique:

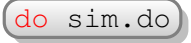

En ligne de commande, en lançant QuestaSim:

```
>>vsim -do sim.do
```
En ligne de commande, en lançant QuestaSim en mode ligne de commande:

>>vsim -c -do sim.do

En ligne de commande, en lançant QuestaSim en mode ligne de commande, en passant un argument:

>>vsim -c -do "do sim.do unargument"

### <span id="page-8-0"></span>Commandes standards (1)

#### Commande do

Syntaxe:

do <filename> [<parametres>]

- Description:
	- La commande do exécute le script contenu dans le fichier passé en paramètre
- **•** Exemple:
	- Lancement du script de compilation

do vhdl\_compile.do

Chargement du format du chronogramme

do wave.do

### <span id="page-9-0"></span>Commandes standards (2)

#### Commande vlib

Syntaxe:

vlib <libname>

- Description:
	- $\bullet$  La commande  $vlib$  crée une nouvelle bibliothèque de design (*design library*). Elle crée notamment le répertoire de la librairie
- **•** Exemple:
	- Création d'un répertoire pour la bibliothèque par défaut *work*

vlib work

Création d'un répertoire pour la bibliothèque d'un paquetage

vlib monPaquetage

# <span id="page-10-0"></span>Commandes standards (3)

#### Commande vmap

Syntaxe:

vmap <libname> <dirname>

- **·** Description:
	- La commande vmap définit un mapping entre le nom de bibliothèque <libname> et son emplacement sur le disque <dirname>.
- **•** Exemple:
	- Mapper une bibliothèque générale pour un projet particulier vmap monPaquetage /proj/monPaquetage
- **•** Remarque:
	- **Il n'est pas nécessaire d'effecuer** vmap work work (normalement)

# <span id="page-11-0"></span>Commandes standards (4)

#### Commande vcom

Syntaxe:

```
vcom
[-87] [-93] [-2002] [-2008] Choix de la norme
[-work <libname>] Nom de bibliothèque
                               à utiliser
                               Par défaut: work
<filename>
```
- **•** Description:
	- La commande vcom compile les sources VHDL passées en paramètre dans le répertoire indiqué par la bibliothèque <libname>
- **•** Exemple:
	- Compilation de deux fichiers dans *work*

vcom -2008 -work work add.vhd add\_tb.vhd

## <span id="page-12-0"></span>Commandes standards (5)

#### Commande vlog

Syntaxe:

vlog [-work <libname>] [+incdir+<dirname>] <filename>

- **•** Description:
	- La commande  $v \log$  compile les sources SystemVerilog (ou Verilog) passées en paramètre dans le répertoire indiqué par la bibliothèque <libname>. Il est possible d'indiquer des répertoires contenant des dépendances du projet

#### **•** Exemple:

Compilation d'un ficher dans *work*

vlog -work work top.sv

Compilation avec inclusion de répertoire

vlog -work work +incdir+unvip/ testcase.sv

 $\Omega$ 

K ロ ⊁ K 倒 ≯ K 君 ⊁ K 君 ⊁

# <span id="page-13-0"></span>Commandes standards (6)

#### Commande vsim

#### Syntaxe:

```
vsim [-t [<multiplier>] <timeunit>]
      <libraryname>.<designunit>
      [.<architecture>]
```
- Description:
	- $\bullet$  La commande  $v \sin$  lance le simulateur et charge le design spécifié.
	- Il est possible de spécifier le pas de simulation, qui est par défaut de 1ns.
- **•** Exemple:
	- Chargement d'un design

vsim work.add\_tb

Chargement d'un design avec pas de simulation de 10ps

vsim -t 10 ps work.add\_t[b](#page-12-0)

### <span id="page-14-0"></span>Commandes standards (6b)

#### Commande vsim

Possibilité de passer des paramètres génériques au banc de test

```
vsim -Gparam1=value1 -Gparam2=value2
```
- Description:
	- Les paramètre génériques sont passés en préfixant l'affectation avec  $-G$
	- Permet d'avoir un banc de test pour l'exécution de plusieurs tests

## <span id="page-15-0"></span>Commandes standards (6c)

#### Commande vsim

- Possibilité de passer des paramètres génériques au banc de test
- Exemple pour un banc de test ayant un paramètre générique SIZE:

```
entity add_tb is
generic ( SIZE : integer := 8);
port ( ... );
end add tb:
```
- Chargement d'un design pour un additionneur de 16 bits vsim -GSIZE=16 work.add\_tb
- Chargement d'un design pour un additionneur de 32 bits vsim -GSIZE=32 work.add\_tb

 $\Omega$ 

イロト イ押 トイラト イラト

### <span id="page-16-0"></span>Commandes standards (7)

#### Commande view

Syntaxe:

view <window\_type>

- **•** Description:
	- La commande view permet d'ouvrir une fenêtre dans QuestaSim.
	- <window\_type> correspond au nom de la fenêtre:
		- memory, process, signals, source, structure, variables, wave
- **•** Exemple:
	- Ouverture de la fenêtre des signaux

view signals

• Ouverture du chronogramme

view wave

# <span id="page-17-0"></span>Commandes standards (8)

#### Commande add wave

Syntaxe:

add wave ...

- **•** Description:
	- La commande add wave permet d'ajouter des signaux ou variables au chronogramme
- **•** Exemple:
	- Ajout de tous les signaux

add wave \*

Ajout d'un séparateur

add wave -divider Stimuli

Ajout de signaux à un groupe

add wave  $-expand -group$  Stimuli  $*$  sti

## <span id="page-18-0"></span>Commandes standards (9)

#### Commande run

Syntaxe:

```
run [<timesteps>[<time_units>]] | [-all]
```
- **•** Description:
	- La commande run lance la simulation proprement dite. Il est possible de spécifier le temps total de simulation ou de la lancer *ad eternum*
- **•** Exemple:
	- Lancement pour 1000 ns

run 1000 ns

Lancement pour détection automatique de fin

run -all

### <span id="page-19-0"></span>Scripts paramétrables

- Toutes les étapes ne sont pas forcément nécessaires
	- Par exemple: pas besoin de recompiler si on ne change qu'un fichier d'input
- Décomposition du fichier de script, grâce à Tcl/Tk
- Possibilité d'analyser les arguments de l'appel pour automatisation complète

### <span id="page-20-0"></span>Scripts paramétrables

- Nombre d'arguments: variable  $\frac{1}{2}$ argc
- **Les différents arguments:** \$1, \$2 \$3, ...

#### Exemple

```
if \{$argc > 0} \{\leftarrow\_\}S'il y a un argument
    if \{[\text{string compare $1 "action1"] == 0}\}# do action 1
    } elseif {[string compare $1 "run"] == 0} {
        if (Sar\alpha = 2)vsim -GSIZE=$2 On passe l'argument 2 comme générique
        else
            puts -nonewline "Missing an argument"
    }
else
    puts -nonewline "Missing an argument"
```
 $\Omega$ 

イロト イ押 トイラト イラト

# <span id="page-21-0"></span>Scripts: exemple (1)

- Décomposition du fichier de script en fonctions:
	- Chargement de bibliothèques
	- Compilation VHDL
	- **Compilation SystemVerilog**
	- **•** Simulation
	- Exécution totale
	- Programme principal
- **•** Exemple: Multiplicateur

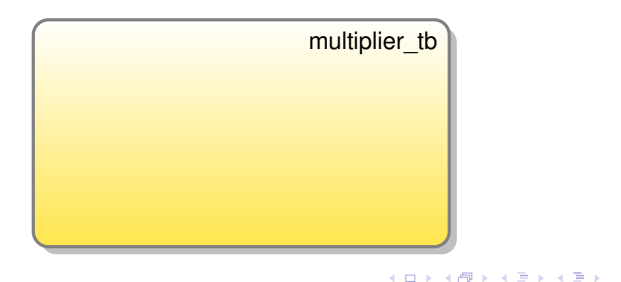

# <span id="page-22-0"></span>Scripts: exemple (1)

- Décomposition du fichier de script en fonctions:
	- Chargement de bibliothèques
	- Compilation VHDL
	- **Compilation SystemVerilog**
	- **•** Simulation
	- Exécution totale
	- Programme principal
- **•** Exemple: Multiplicateur

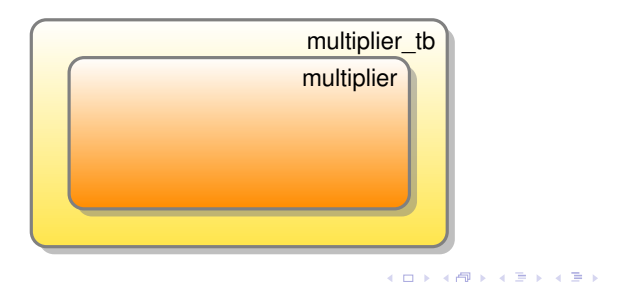

# <span id="page-23-0"></span>Scripts: exemple (1)

- Décomposition du fichier de script en fonctions:
	- Chargement de bibliothèques
	- Compilation VHDL
	- **Compilation SystemVerilog**
	- **•** Simulation
	- Exécution totale
	- Programme principal
- **•** Exemple: Multiplicateur

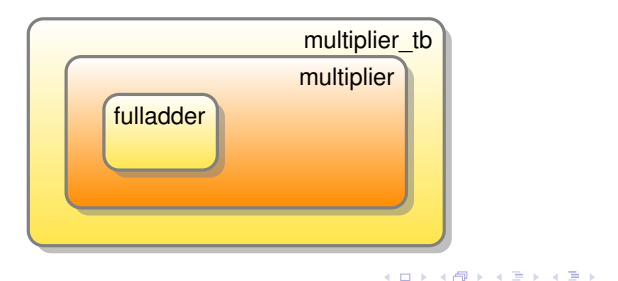

E

# <span id="page-24-0"></span>Scripts: exemple (1)

- Décomposition du fichier de script en fonctions:
	- Chargement de bibliothèques
	- Compilation VHDL
	- Compilation SystemVerilog
	- **•** Simulation
	- Exécution totale
	- Programme principal
- **•** Exemple: Multiplicateur

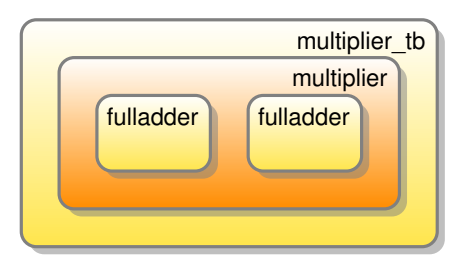

Y. Thoma (HES-SO / HEIG-VD / REDS) [Vérification fonctionnelle](#page-0-0) Computer Control Computer 2017 19 / 32

4 0 8

### <span id="page-25-0"></span>Scripts: exemple (2)

#### Programme principal (1)

```
if \{[\text{file exists work}] == 0\}vlib work \leftarrow Crée la Bibliothèque si nécessaire
}
puts -nonewline " Path_VHDL => "
set Path VHDL "./src_vhdl" Affecte une variable globale
global Path_VHDL
puts -nonewline " Path_TB => "
set Path_TB "./src_tb" - Affecte une variable globale
global Path_TB
```
K □ ▶ K @ ▶ K 로 ▶ K 로 ▶ 『 콘 │ ⊙ Q ⊙

### <span id="page-26-0"></span>Scripts: exemple (3)

#### Programme principal (2)

```
if \{$argc==1} \{\rightarrow\} S'il y a un argument
    if \{[\text{string compare $1 "all"] == 0}\}do_all
    \} elseif {[string compare $1 "comp_vhdl"] == 0} {
        vhdl_compil
     elseif \{[\text{string compare $1 "comp\_sv"] == 0}\}sv_compil
    } elseif {[string compare $1 "sim"] == 0} {
        sim_start
    } else { puts "Unsupported argument" }
}
else {
    do_all
}
```
K ロ > K 個 > K 로 > K 로 > → 로 → K Q Q Q

### <span id="page-27-0"></span>Scripts: exemple (4)

#### Compilation VHDL

```
proc vhdl_compil { } {
  global Path_VHDL \longleftarrow Variable Globale
  global Path_TB \longleftarrow Variable Globale
  puts "\nVHDL compilation :"
  vcom $Path_VHDL/fulladder.vhd
  vcom $Path_VHDL/multiplier.vhd
```
vcom \$Path\_TB/multiplier\_tb.vhd

}

 $\Omega$ 

**REPAREM** 

∢ □ ▶ ィ <sup>□</sup> ▶

# <span id="page-28-0"></span>Scripts: exemple (5)

#### **Simulation**

```
proc sim_start { } {
 vsim -t 1ns -novopt work.multiplier_tb
# do wave.do Typiquement généré par QuestaSim
  wave refresh
 run -all
}
```
#### Do All

```
proc do_all { } {
  vhdl_compil
  sv_compil
  sim_start
}
```
 $299$ 

メロトメ 御 トメ 君 トメ 君 トー 君

### <span id="page-29-0"></span>Scripts interactifs

- Il est possible de créer des scripts interactifs
	- L'utilisateur peut rentrer des données et interagir
- Pas utile pour l'automatisation
- Problème de terminal sous Linux
	- **Terminal vs. console QuestaSim**
- Passer des arguments semble être une meilleure option

## <span id="page-30-0"></span>Makefile

- Le monde logiciel exploite des Makefile
	- Permettent de réduire le processus de compilation au minimum
	- Expriment des dépendances entre fichiers
	- Ne sont exécutées que les étapes de compilation nécessaires à l'ensemble des fichiers modifiés
	- Les outils IDE génèrent automatiquement des Makefile pour les projets logiciels
- Pourquoi ne pas en profiter dans le monde matériel?
	- Un peu délicats à gérer à la main

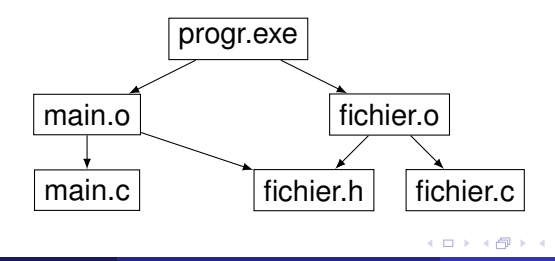

#### <span id="page-31-0"></span>Makefile: QuestaSim

- **Commande disponible:** vmake
- A exécuter dans le répertoire de travail
- Après une compilation complète du projet
- **· Scanne le répertoire** work
- **Génère un fichier** Makefile
- Exécuter ensuite la commande make lance une compilation conditionnelle
- Problème: Doit être réexécutée lors d'ajouts de fichiers

## <span id="page-32-0"></span>Makefile: Exemple (1)

**·** Une hiérarchie:

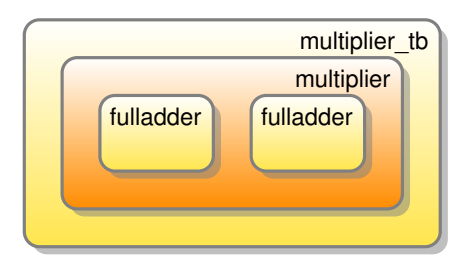

```
# Generated by vmake version 2.2
# Define path to each library
LIB_STD = /opt/questasim/linux/../std
LIB_IEEE = /opt/questasim/linux/../ieee
LIB WORK = work
```
### <span id="page-33-0"></span>Makefile: Exemple (2)

#### # Define path to each design unit

```
IEEE std_logic_1164 = $(LIB_IEEE)/std_logic_1164/_primary.dat
IEEE__numeric_std = $(LIB_IEEE)/numeric_std/_primary.dat
IEEE__std_logic_textio = $(LIB_IEEE)/std_logic_textio/_primary.dat
STD textio = $(LIB STD)/textio/ primary.dat
IEEE std logic arith = $(LIB_IEEE)/std logic_arith/_primary.dat
IEEE__std_logic_unsigned = $(LIB_IEEE)/std_logic_unsigned/_primary.dat
WORK _multiplier_tb_comp = $(LIBWORK)/multiplier tb/comp.datWORK__multiplier_tb = $(LIB_WORK)/multiplier_tb/_primary.dat
WORK multiplier struct = $(LIB]WORK)/multiplier/structure.datWORK _multiplier = $(LIB_WORK)/multiplier/_primary.dat
WORK fulladder comp = $(LIBWORK)/fulladder/comp.datWORK fulladder = $(LIB WORK)/fulladder/primary.datVCM = VCOMVLOG = vlog
VOPT = vopt
SCCOM = sccom
```
 $2990$ 

K ロ ト K 御 ト K 語 ト K 語 ト (語)

### <span id="page-34-0"></span>Makefile: Exemple (3)

```
whole library : $ (WORK multiplier that comp) \setminus$(WORK multiplier tb) \
    $(WORK__multiplier__struct) \
    $(WORK__multiplier) \
    $(WORK__fulladder__comp) \
    $(WORK__fulladder)
$(WORK__fulladder) \
$(WORK fulladder comp) : fulladder.vhd \
        $(IEEE__std_logic_unsigned) \
        $(IEEE__std_logic_arith) \
        $(IEEE__std_logic_1164)
    $(VCOM) -2002 -explicit fulladder.vhd
```
K □ ▶ K @ ▶ K 로 ▶ K 로 ▶ \_ 로 \_ K) Q Q @

### <span id="page-35-0"></span>Makefile: Exemple (4)

```
$(WORK__multiplier) \
$(WORK__multiplier__struct) : multiplier.vhd \
        $(IEEE__std_logic_unsigned) \
        $(IEEE__std_logic_arith) \
        $(IEEE__std_logic_1164)
   $(VCOM) -2002 -explicit multiplier.vhd
$ (WORK multiplier tb) \
$(WORK__multiplier_tb__comp) : multiplier_tb.vhd \
       $(IEEE__std_logic_unsigned) \
       $(IEEE__std_logic_arith) \
        $(WORK__multiplier) \ Dépend de multiplier
       $(STD__textio) \
        $(IEEE std logic textio) \
       $(IEEE_ numeric std) \
        $(IEEE__std_logic_1164)
   $(VCOM) -2002 -explicit multiplier tb.vhd
```
Y. Thoma (HES-SO / HEIG-VD / REDS) [Vérification fonctionnelle](#page-0-0) Février 2017 30 / 32

K ロ ▶ K 個 ▶ K 로 ▶ K 로 ▶ - 로 - K 9 Q @

#### <span id="page-36-0"></span>Makefile: Conclusion

- Les Makefile peuvent être automatiquement générés
- Ou écrits à la main
- Peuvent être utiles pour de gros projets
- Sinon le temps de compilation est négligeable en comparaison de celui de simulation
- Les fichiers de script sont plus facilement éditables

- <span id="page-37-0"></span>Les scripts permettent d'automatiser la simulation
- Ils font gagner du temps
- Ils permettent d'éviter des erreurs
- $\bullet \Rightarrow A$  utiliser en toute circonstance
- Attention à les rendre les plus portables possibles
	- ⇒ Chemins de fichiers relatifs
- Un collègue doit pouvoir l'exécuter tel quel
	- Nécessaire pour l'exploitation d'un gestionnaire de version par une équipe